# **pgvector**

Open-source vector similarity search for Postgres

Store your vectors with the rest of your data. Supports:

- exact and approximate nearest neighbor search
- L2 distance, inner product, and cosine distance
- any [language](#page-7-0) with a Postgres client

Plus [ACID](https://en.wikipedia.org/wiki/ACID) compliance, point-in-time recovery, JOINs, and all of the other [great](https://www.postgresql.org/about/) [features](https://www.postgresql.org/about/) of Postgres

## <span id="page-0-0"></span>**Installation**

#### **Linux and Mac**

Compile and install the extension (supports Postgres 12+)

```
cd /tmp
git clone --branch v0.6.1 https://github.com/pgvector/pgvector.git
cd pgvector
make
make install # may need sudo
```
See the [installation notes](#page-10-0) if you run into issues

You can also install it with [Docker,](#page-11-0) [Homebrew,](#page-11-1) [PGXN,](#page-11-2) [APT,](#page-11-3) [Yum,](#page-12-0) [pkg,](#page-12-1) or [conda-forge,](#page-12-2) and it comes preinstalled with Postgres.app and many [hosted](#page-12-3) [providers.](#page-12-3) There are also instructions for [GitHub Actions.](https://github.com/pgvector/setup-pgvector)

#### **Windows**

Ensure [C++ support in Visual Studio](https://learn.microsoft.com/en-us/cpp/build/building-on-the-command-line?view=msvc-170#download-and-install-the-tools) is installed, and run:

call "C:\Program Files\Microsoft Visual Studio\2022\Community\VC\Auxiliary\Build\vcvars64.bat"

Note: The exact path will vary depending on your Visual Studio version and edition

Then use nmake to build:

```
set "PGROOT=C:\Program Files\PostgreSQL\16"
git clone --branch v0.6.1 https://github.com/pgvector/pgvector.git
cd pgvector
nmake /F Makefile.win
nmake /F Makefile.win install
```
You can also install it with [Docker](#page-11-0) or [conda-forge.](#page-12-2)

# **Getting Started**

Enable the extension (do this once in each database where you want to use it)

CREATE EXTENSION vector;

Create a vector column with 3 dimensions

**CREATE TABLE** items (**id** bigserial **PRIMARY KEY**, embedding vector(3)); Insert vectors

**INSERT INTO** items (embedding) **VALUES** ('[1,2,3]'), ('[4,5,6]');

Get the nearest neighbors by L2 distance

**SELECT** \* **FROM** items **ORDER BY** embedding <-> '[3,1,2]' **LIMIT** 5;

Also supports inner product  $(\langle \# \rangle)$  and cosine distance  $(\langle = \rangle)$ 

Note: <#> returns the negative inner product since Postgres only supports ASC order index scans on operators

## **Storing**

Create a new table with a vector column

**CREATE TABLE** items (**id** bigserial **PRIMARY KEY**, embedding vector(3));

Or add a vector column to an existing table

**ALTER TABLE** items **ADD COLUMN** embedding vector(3);

Insert vectors

**INSERT INTO** items (embedding) **VALUES** ('[1,2,3]'), ('[4,5,6]');

Or load vectors in bulk using COPY [\(example\)](https://github.com/pgvector/pgvector-python/blob/master/examples/bulk_loading.py)

**COPY** items (embedding) **FROM** STDIN **WITH** (FORMAT BINARY);

Upsert vectors

**INSERT INTO** items (**id**, embedding) **VALUES** (1, '[1,2,3]'), (2, '[4,5,6]') **ON** CONFLICT (**id**) DO **UPDATE SET** embedding = EXCLUDED.embedding;

Update vectors

**UPDATE** items **SET** embedding =  $'[1,2,3]$  **WHERE** id = 1;

Delete vectors

**DELETE FROM** items **WHERE id** = 1;

# **Querying**

Get the nearest neighbors to a vector

**SELECT** \* **FROM** items **ORDER BY** embedding <-> '[3,1,2]' **LIMIT** 5;

Get the nearest neighbors to a row

**SELECT** \* **FROM** items WHERE id != 1 ORDER BY embedding <-> (SELECT embedding **FROM** items WHERE Get rows within a certain distance **SELECT** \* **FROM** items WHERE embedding  $\langle - \rangle$  '[3,1,2]'  $\langle 5;$ 

Note: Combine with ORDER BY and LIMIT to use an index

**Distances** Get the distance

**SELECT** embedding <-> '[3,1,2]' **AS** distance **FROM** items;

For inner product, multiply by -1 (since  $\langle \# \rangle$  returns the negative inner product)

SELECT (embedding  $\langle 2, 1, 2 \rangle$ ) \* -1 AS inner\_product FROM items;

For cosine similarity, use 1 - cosine distance

**SELECT** 1 - (embedding <=> '[3,1,2]') **AS** cosine\_similarity **FROM** items;

**Aggregates** Average vectors

**SELECT** AVG(embedding) **FROM** items;

Average groups of vectors

**SELECT** category\_id, AVG(embedding) **FROM** items **GROUP BY** category\_id;

## **Indexing**

By default, pgvector performs exact nearest neighbor search, which provides perfect recall.

You can add an index to use approximate nearest neighbor search, which trades some recall for speed. Unlike typical indexes, you will see different results for queries after adding an approximate index.

Supported index types are:

- [HNSW](#page-2-0) added in  $0.5.0$
- <span id="page-2-0"></span>• [IVFFlat](#page-4-0)

## **HNSW**

An HNSW index creates a multilayer graph. It has better query performance than IVFFlat (in terms of speed-recall tradeoff), but has slower build times and uses more memory. Also, an index can be created without any data in the table since there isn't a training step like IVFFlat.

Add an index for each distance function you want to use.

L2 distance

**CREATE INDEX ON** items **USING** hnsw (embedding vector\_l2\_ops);

Inner product

**CREATE INDEX ON** items **USING** hnsw (embedding vector\_ip\_ops);

Cosine distance

**CREATE INDEX ON** items **USING** hnsw (embedding vector\_cosine\_ops);

Vectors with up to 2,000 dimensions can be indexed.

#### **Index Options**

Specify HNSW parameters

- m the max number of connections per layer (16 by default)
- ef construction the size of the dynamic candidate list for constructing the graph (64 by default)

**CREATE** INDEX ON items USING hnsw (embedding vector\_l2\_ops) WITH (m = 16, ef\_construction =  $\theta$ 

A higher value of ef\_construction provides better recall at the cost of index build time / insert speed.

## <span id="page-3-0"></span>**Query Options**

Specify the size of the dynamic candidate list for search (40 by default)

**SET** hnsw.ef\_search = 100;

A higher value provides better recall at the cost of speed.

Use SET LOCAL inside a transaction to set it for a single query

```
BEGIN;
SET LOCAL hnsw.ef_search = 100;
SELECT ...
COMMIT;
```
### **Index Build Time**

Indexes build significantly faster when the graph fits into maintenance\_work\_mem

**SET** maintenance\_work\_mem = '8GB';

A notice is shown when the graph no longer fits

NOTICE: hnsw graph no longer fits into maintenance\_work\_mem after 100000 tuples DETAIL: Building will take significantly more time. HINT: Increase maintenance\_work\_mem to speed up builds.

Note: Do not set maintenance\_work\_mem so high that it exhausts the memory on the server

Like other index types, it's faster to create an index after loading your initial data

Starting with 0.6.0, you can also speed up index creation by increasing the number of parallel workers (2 by default)

```
SET max_parallel_maintenance_workers = 7; -- plus leader
```
For a large number of workers, you may also need to increase max\_parallel\_workers (8 by default)

#### **Indexing Progress**

Check [indexing progress](https://www.postgresql.org/docs/current/progress-reporting.html#CREATE-INDEX-PROGRESS-REPORTING) with Postgres 12+

```
SELECT phase, round(100.0 * blocks_done / nullif(blocks_total, 0), 1) AS "%" FROM pg_stat_progress_create_index;
```
The phases for HNSW are:

```
1. initializing
2. loading tuples
```
## <span id="page-4-0"></span>**IVFFlat**

An IVFFlat index divides vectors into lists, and then searches a subset of those lists that are closest to the query vector. It has faster build times and uses less memory than HNSW, but has lower query performance (in terms of speed-recall tradeoff).

Three keys to achieving good recall are:

- 1. Create the index *after* the table has some data
- 2. Choose an appropriate number of lists a good place to start is rows / 1000 for up to 1M rows and sqrt(rows) for over 1M rows
- 3. When querying, specify an appropriate number of [probes](#page-3-0) (higher is better for recall, lower is better for speed) - a good place to start is sqrt(lists)

Add an index for each distance function you want to use.

L2 distance

```
CREATE INDEX ON items USING ivfflat (embedding vector_l2_ops) WITH (lists = 100);
```
Inner product

**CREATE INDEX ON** items **USING** ivfflat (embedding vector\_ip\_ops) **WITH** (lists = 100);

Cosine distance

```
CREATE INDEX ON items USING ivfflat (embedding vector_cosine_ops) WITH (lists = 100);
```
Vectors with up to 2,000 dimensions can be indexed.

#### **Query Options**

Specify the number of probes (1 by default)

```
SET ivfflat.probes = 10;
```
A higher value provides better recall at the cost of speed, and it can be set to the number of lists for exact nearest neighbor search (at which point the planner won't use the index)

Use SET LOCAL inside a transaction to set it for a single query

```
BEGIN;
SET LOCAL ivfflat.probes = 10;
SELECT ...
COMMIT;
```
### **Index Build Time**

Speed up index creation on large tables by increasing the number of parallel workers (2 by default)

```
SET max_parallel_maintenance_workers = 7; -- plus leader
```
For a large number of workers, you may also need to increase max\_parallel\_workers (8 by default)

#### **Indexing Progress**

Check [indexing progress](https://www.postgresql.org/docs/current/progress-reporting.html#CREATE-INDEX-PROGRESS-REPORTING) with Postgres 12+

SELECT phase, round(100.0 \* tuples\_done / nullif(tuples\_total, 0), 1) AS "%" FROM pg\_stat\_progress\_create\_index;

The phases for IVFFlat are:

```
1. initializing
```
- 2. performing k-means
- 3. assigning tuples

4. loading tuples

Note: % is only populated during the loading tuples phase

## **Filtering**

There are a few ways to index nearest neighbor queries with a WHERE clause

**SELECT** \* **FROM** items **WHERE** category\_id = 123 **ORDER BY** embedding <-> '[3,1,2]' **LIMIT** 5;

Create an index on one [or more](https://www.postgresql.org/docs/current/indexes-multicolumn.html) of the WHERE columns for exact search

**CREATE INDEX ON** items (category\_id);

Or a [partial index](https://www.postgresql.org/docs/current/indexes-partial.html) on the vector column for approximate search

```
CREATE INDEX ON items USING hnsw (embedding vector_l2_ops) WHERE (category_id = 123);
```
Use [partitioning](https://www.postgresql.org/docs/current/ddl-partitioning.html) for approximate search on many different values of the WHERE columns

**CREATE TABLE** items (embedding vector(3), category\_id int) **PARTITION BY LIST**(category\_id);

## **Hybrid Search**

Use together with Postgres [full-text search](https://www.postgresql.org/docs/current/textsearch-intro.html) for hybrid search.

```
SELECT id, content FROM items, plainto_tsquery('hello search') query
    WHERE textsearch @@ query ORDER BY ts_rank_cd(textsearch, query) DESC LIMIT 5;
```
You can use [Reciprocal Rank Fusion](https://github.com/pgvector/pgvector-python/blob/master/examples/hybrid_search_rrf.py) or a [cross-encoder](https://github.com/pgvector/pgvector-python/blob/master/examples/hybrid_search.py) to combine results.

## **Performance**

Use EXPLAIN ANALYZE to debug performance.

**EXPLAIN ANALYZE SELECT** \* **FROM** items **ORDER BY** embedding <-> '[3,1,2]' **LIMIT** 5;

## **Exact Search**

To speed up queries without an index, increase max\_parallel\_workers\_per\_gather.

```
SET max_parallel_workers_per_gather = 4;
```
If vectors are normalized to length 1 (like [OpenAI embeddings\)](https://platform.openai.com/docs/guides/embeddings/which-distance-function-should-i-use), use inner product for best performance.

SELECT \* FROM items ORDER BY embedding  $\langle 2, 1, 2 \rangle$ ' LIMIT 5;

## **Approximate Search**

To speed up queries with an IVFFlat index, increase the number of inverted lists (at the expense of recall).

**CREATE INDEX ON** items **USING** ivfflat (embedding vector\_l2\_ops) **WITH** (lists = 1000);

## **Vacuuming**

Vacuuming can take a while for HNSW indexes. Speed it up by reindexing first.

REINDEX **INDEX** CONCURRENTLY index\_name; VACUUM table\_name;

## <span id="page-7-0"></span>**Languages**

Use pgvector from any language with a Postgres client. You can even generate and store vectors in one language and query them in another.

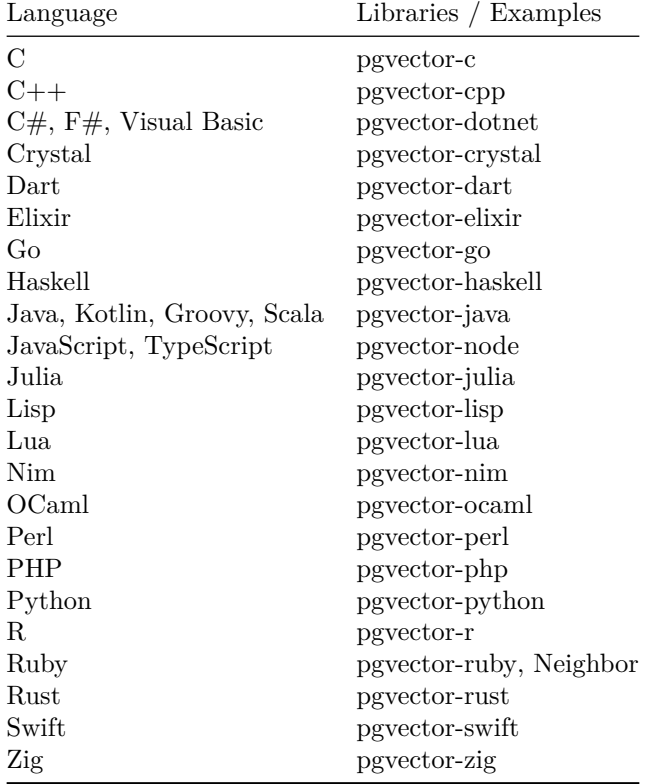

## **Frequently Asked Questions**

**How many vectors can be stored in a single table?** A non-partitioned table has a limit of 32 TB by default in Postgres. A partitioned table can have thousands of partitions of that size.

**Is replication supported?** Yes, pgvector uses the write-ahead log (WAL), which allows for replication and point-in-time recovery.

**What if I want to index vectors with more than 2,000 dimensions?** You'll need to use [dimensionality reduction](https://en.wikipedia.org/wiki/Dimensionality_reduction) at the moment.

**Can I store vectors with different dimensions in the same column?** You can use vector as the type (instead of vector(3)).

**CREATE TABLE** embeddings (model\_id bigint, item\_id bigint, embedding vector, **PRIMARY KEY** (model\_id, item\_id));

However, you can only create indexes on rows with the same number of dimensions (using [expression](https://www.postgresql.org/docs/current/indexes-expressional.html) and [partial](https://www.postgresql.org/docs/current/indexes-partial.html) indexing):

**CREATE INDEX ON** embeddings **USING** hnsw ((embedding::vector(3)) vector\_l2\_ops) **WHERE** (model\_id = 123);

and query with:

**SELECT** \* **FROM** embeddings WHERE model\_id = 123 ORDER BY embedding::vector(3) <-> '[3,1,2]' **L**I

**Can I store vectors with more precision?** You can use the double precision[] or numeric[] type to store vectors with more precision.

**CREATE TABLE** items (**id** bigserial **PRIMARY KEY**, embedding double precision[]);

*-- use {} instead of [] for Postgres arrays* **INSERT INTO** items (embedding) **VALUES** ('{1,2,3}'), ('{4,5,6}');

Optionally, add a [check constraint](https://www.postgresql.org/docs/current/ddl-constraints.html) to ensure data can be converted to the vector type and has the expected dimensions.

**ALTER TABLE** items **ADD CHECK** (vector\_dims(embedding::vector) = 3);

Use [expression indexing](https://www.postgresql.org/docs/current/indexes-expressional.html) to index (at a lower precision):

**CREATE INDEX ON** items **USING** hnsw ((embedding::vector(3)) vector\_l2\_ops);

and query with:

**SELECT** \* **FROM** items ORDER BY embedding::vector(3) <->  $\leq$  '[3,1,2]' LIMIT 5;

**Do indexes need to fit into memory?** No, but like other index types, you'll likely see better performance if they do. You can get the size of an index with:

**SELECT** pg\_size\_pretty(pg\_relation\_size('index\_name'));

# **Troubleshooting**

**Why isn't a query using an index?** The cost estimation in pgyector  $\lt$ 0.4.3 does not always work well with the planner. You can encourage the planner to use an index for a query with:

```
BEGIN;
SET LOCAL enable_seqscan = off;
SELECT ...
COMMIT;
```
Also, if the table is small, a table scan may be faster.

**Why isn't a query using a parallel table scan?** The planner doesn't consider [out-of-line storage](https://www.postgresql.org/docs/current/storage-toast.html) in cost estimates, which can make a serial scan look cheaper. You can reduce the cost of a parallel scan for a query with:

```
BEGIN;
SET LOCAL min_parallel_table_scan_size = 1;
SET LOCAL parallel setup cost = 1;
SELECT ...
COMMIT;
```
or choose to store vectors inline:

**ALTER TABLE** items **ALTER COLUMN** embedding **SET STORAGE** PLAIN;

**Why are there less results for a query after adding an IVFFlat index?** The index was likely created with too little data for the number of lists. Drop the index until the table has more data.

```
DROP INDEX index_name;
```
## **Reference**

### **Vector Type**

Each vector takes 4 \* dimensions + 8 bytes of storage. Each element is a single precision floating-point number (like the real type in Postgres), and all elements must be finite (no NaN, Infinity or -Infinity). Vectors can have up to 16,000 dimensions.

### **Vector Operators**

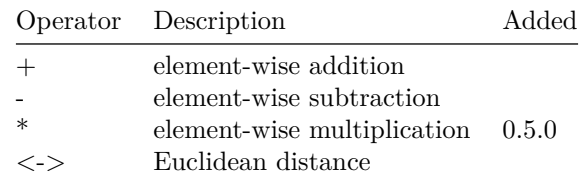

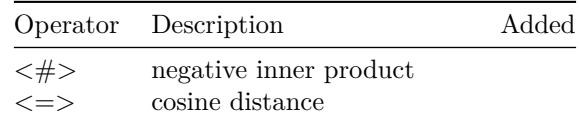

### **Vector Functions**

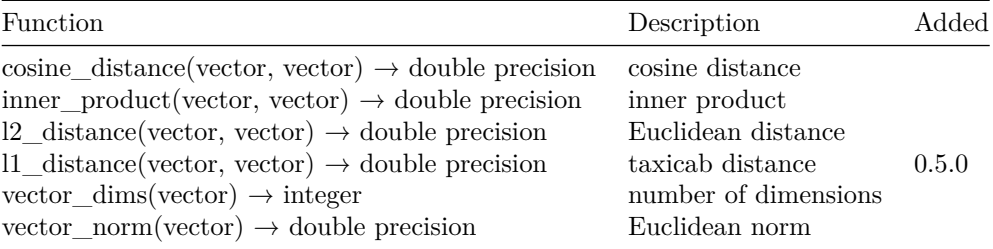

## **Aggregate Functions**

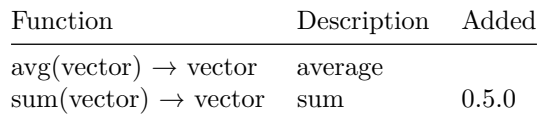

## <span id="page-10-0"></span>**Installation Notes**

## **Postgres Location**

If your machine has multiple Postgres installations, specify the path to [pg\\_config](https://www.postgresql.org/docs/current/app-pgconfig.html) with:

export PG\_CONFIG=/Library/PostgreSQL/16/bin/pg\_config

Then re-run the installation instructions (run make clean before make if needed). If sudo is needed for make install, use:

sudo --preserve-env=PG\_CONFIG make install

A few common paths on Mac are:

- EDB installer /Library/PostgreSQL/16/bin/pg\_config
- Homebrew (arm64) /opt/homebrew/opt/postgresql@16/bin/pg\_config
- Homebrew (x86-64) /usr/local/opt/postgresql@16/bin/pg\_config

Note: Replace 16 with your Postgres server version

## **Missing Header**

If compilation fails with fatal error: postgres.h: No such file or directory, make sure Postgres development files are installed on the server.

For Ubuntu and Debian, use:

sudo apt install postgresql-server-dev-16

Note: Replace 16 with your Postgres server version

## **Missing SDK**

If compilation fails and the output includes warning: no such sysroot directory on Mac, reinstall Xcode Command Line Tools.

#### **Portability**

To compile for portability, use:

make OPTFLAGS=""

# <span id="page-11-0"></span>**Additional Installation Methods**

### **Docker**

Get the [Docker image](https://hub.docker.com/r/pgvector/pgvector) with:

docker pull pgvector/pgvector:pg16

This adds pgvector to the [Postgres image](https://hub.docker.com/_/postgres) (replace 16 with your Postgres server version, and run it the same way).

You can also build the image manually:

```
git clone --branch v0.6.1 https://github.com/pgvector/pgvector.git
cd pgvector
docker build --build-arg PG_MAJOR=16 -t myuser/pgvector .
```
#### <span id="page-11-1"></span>**Homebrew**

With Homebrew Postgres, you can use:

brew install pgvector

<span id="page-11-2"></span>Note: This only adds it to the postgresql@14 formula

### **PGXN**

Install from the [PostgreSQL Extension Network](https://pgxn.org/dist/vector) with:

<span id="page-11-3"></span>pgxn install vector

## **APT**

Debian and Ubuntu packages are available from the [PostgreSQL APT Repository.](https://wiki.postgresql.org/wiki/Apt) Follow the [setup instructions](https://wiki.postgresql.org/wiki/Apt#Quickstart) and run:

sudo apt install postgresql-16-pgvector

<span id="page-12-0"></span>Note: Replace 16 with your Postgres server version

## **Yum**

RPM packages are available from the [PostgreSQL Yum Repository.](https://yum.postgresql.org/) Follow the [setup instructions](https://www.postgresql.org/download/linux/redhat/) for your distribution and run:

sudo yum install pgvector\_16 *# or* sudo dnf install pgvector\_16

<span id="page-12-1"></span>Note: Replace 16 with your Postgres server version

# **pkg**

Install the FreeBSD package with:

pkg install postgresql15-pg\_vector

or the port with:

cd /usr/ports/databases/pgvector make install

#### <span id="page-12-2"></span>**conda-forge**

With Conda Postgres, install from [conda-forge](https://anaconda.org/conda-forge/pgvector) with:

conda install -c conda-forge pgvector

This method is [community-maintained](https://github.com/conda-forge/pgvector-feedstock) by [@mmcauliffe](https://github.com/mmcauliffe)

### **Postgres.app**

<span id="page-12-3"></span>Download the [latest release](https://postgresapp.com/downloads.html) with Postgres 15+.

## **Hosted Postgres**

pgvector is available on [these providers.](https://github.com/pgvector/pgvector/issues/54)

# **Upgrading**

[Install](#page-0-0) the latest version (use the same method as the original installation). Then in each database you want to upgrade, run:

**ALTER** EXTENSION vector **UPDATE**;

You can check the version in the current database with:

**SELECT** extversion **FROM** pg\_extension **WHERE** extname = 'vector';

### **Upgrade Notes**

**0.6.0**

Postgres 12 If upgrading with Postgres 12, remove this line from sql/vector--0.5.1--0.6.0.sql:

**ALTER TYPE** vector **SET** (**STORAGE** = external);

Then run make install and ALTER EXTENSION vector UPDATE;.

**Docker** The Docker image is now published in the pgvector org, and there are tags for each supported version of Postgres (rather than a latest tag).

```
docker pull pgvector/pgvector:pg16
# or
docker pull pgvector/pgvector:0.6.0-pg16
```
Also, if you've increased maintenance\_work\_mem, make sure --shm-size is at least that size to avoid an error with parallel HNSW index builds.

docker run --shm-size=1g ...

## **Thanks**

Thanks to:

- [PASE: PostgreSQL Ultra-High-Dimensional Approximate Nearest Neighbor](https://dl.acm.org/doi/pdf/10.1145/3318464.3386131) [Search Extension](https://dl.acm.org/doi/pdf/10.1145/3318464.3386131)
- [Faiss: A Library for Efficient Similarity Search and Clustering of Dense](https://github.com/facebookresearch/faiss) [Vectors](https://github.com/facebookresearch/faiss)
- [Using the Triangle Inequality to Accelerate k-means](https://cdn.aaai.org/ICML/2003/ICML03-022.pdf)
- [k-means++: The Advantage of Careful Seeding](https://theory.stanford.edu/~sergei/papers/kMeansPP-soda.pdf)
- [Concept Decompositions for Large Sparse Text Data using Clustering](https://www.cs.utexas.edu/users/inderjit/public_papers/concept_mlj.pdf)
- [Efficient and Robust Approximate Nearest Neighbor Search using Hierar](https://arxiv.org/ftp/arxiv/papers/1603/1603.09320.pdf)[chical Navigable Small World Graphs](https://arxiv.org/ftp/arxiv/papers/1603/1603.09320.pdf)

## **History**

View the [changelog](https://github.com/pgvector/pgvector/blob/master/CHANGELOG.md)

## **Contributing**

Everyone is encouraged to help improve this project. Here are a few ways you can help:

- [Report bugs](https://github.com/pgvector/pgvector/issues)
- Fix bugs and [submit pull requests](https://github.com/pgvector/pgvector/pulls)
- Write, clarify, or fix documentation
- Suggest or add new features

To get started with development:

```
git clone https://github.com/pgvector/pgvector.git
cd pgvector
make
make install
To run all tests:
make installcheck # regression tests
make prove_installcheck # TAP tests
To run single tests:
make installcheck REGRESS=functions # regression test
make prove_installcheck PROVE_TESTS=test/t/001_ivfflat_wal.pl # TAP test
To enable benchmarking:
make clean && PG_CFLAGS="-DIVFFLAT_BENCH" make && make install
To show memory usage:
make clean && PG_CFLAGS="-DHNSW_MEMORY -DIVFFLAT_MEMORY" make && make install
To enable assertions:
make clean && PG_CFLAGS="-DUSE_ASSERT_CHECKING" make && make install
To get k-means metrics:
make clean && PG_CFLAGS="-DIVFFLAT_KMEANS_DEBUG" make && make install
Resources for contributors
  • Extension Building Infrastructure
```
- [Index Access Method Interface Definition](https://www.postgresql.org/docs/current/indexam.html)
- [Generic WAL Records](https://www.postgresql.org/docs/current/generic-wal.html)